Applications written in Voice eXtensible Markup Language (VoiceXML) provide access through a voice browser to content and services over the telephone, just as Hypertext Markup Language (HTML) provides access through a web browser running on a PC. The universal accessibility of the telephone and its ease of use makes VoiceXML applications a powerful alternative to HTML for accessing the information and services of the World Wide Web.

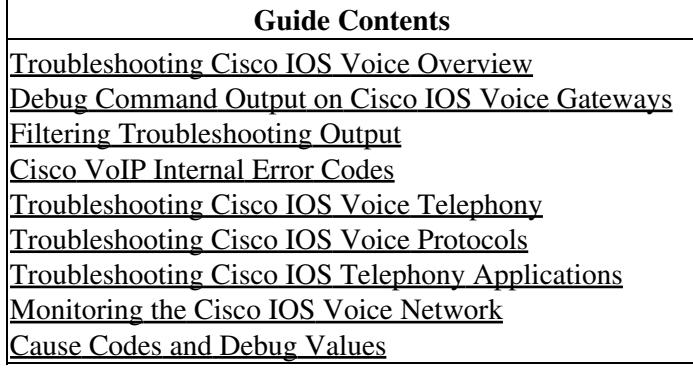

## **Contents**

- 1 Cisco IOS VoiceXML Overview
	- 1.1 Figure: Cisco IOS VoiceXML Application Components
- 2 Debugging Cisco VoiceXML Applications
	- $\triangle$  2.1 <cisco-debug>
	- ♦ 2.2 SUMMARY STEPS
	- ♦ 2.3 DETAILED STEPS
- 3 Error Events
	- ◆ 3.1 error.badfetch
	- ♦ 3.2 error.semantic
	- ♦ 3.3 error.unsupported.format
- 4 JavaScript or ECMA Script
- 5 Troubleshooting Speech Recognition and
	- Synthesis
		- 5.1 Table: Speech Recognition or Synthesis ♦ Fails
- 6 Troubleshooting ASR and TTS Server Functionality
	- ♦ 6.1 SUMMARY STEPS
	- ♦ 6.2 DETAILED STEPS

## **Cisco IOS VoiceXML Overview**

The Cisco IOS VoiceXML feature provides a platform for interpreting VoiceXML documents. When a telephone call is made to the Cisco VoiceXML-enabled gateway, VoiceXML documents are downloaded from web servers, providing content and services to the caller, typically in the form of pre-recorded audio in an IVR application. Customers can access online business applications over the telephone, providing for example, stock quotes, sports scores, or bank balances.

VoiceXML brings the advantages of web-based development and content delivery to voice applications. It is similar to HTML in its simplicity and in its presentation of information. The Cisco IOS VoiceXML feature is based on the *W3C VoiceXML 2.0 Working Draft* and is designed to provide web developers great flexibility and ease in implementing VoiceXML applications.

[Figure: Cisco IOS VoiceXML Application Components](http://docwiki.cisco.com/wiki/Cisco_IOS_Voice_Troubleshooting_and_Monitoring_--_Cisco_VoiceXML_Troubleshooting#Figure:_Cisco_IOS_VoiceXML_Application_Components) shows components that can be configured as a part of a VoiceXML application installed on a Cisco voice gateway:

**Figure: Cisco IOS VoiceXML Application Components**

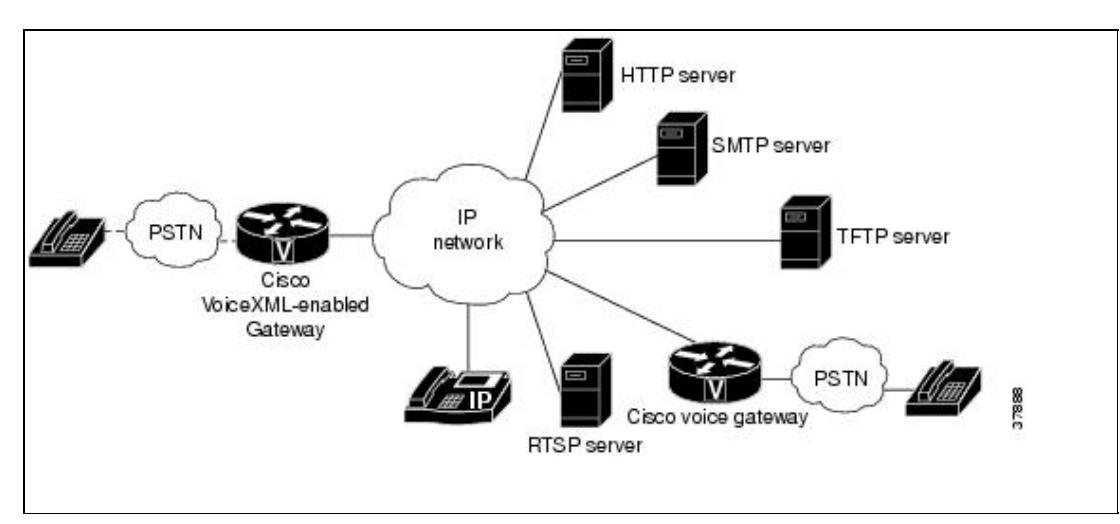

For information on developing a VoiceXML document for implementing an application on the Cisco voice gateway, refer to the *Cisco VoiceXML Programmer's Guide*.

This section describes some of the troubleshooting techniques for the Cisco VoiceXML features.

- [Debugging Cisco VoiceXML Applications](http://docwiki.cisco.com/wiki/Cisco_IOS_Voice_Troubleshooting_and_Monitoring_--_Cisco_VoiceXML_Troubleshooting#Debugging_Cisco_VoiceXML_Applications)
- [Error Events](http://docwiki.cisco.com/wiki/Cisco_IOS_Voice_Troubleshooting_and_Monitoring_--_Cisco_VoiceXML_Troubleshooting#Error_Events)
- [JavaScript or ECMA Script](http://docwiki.cisco.com/wiki/Cisco_IOS_Voice_Troubleshooting_and_Monitoring_--_Cisco_VoiceXML_Troubleshooting#JavaScript_or_ECMA_Script)
- [Troubleshooting Speech Recognition and Synthesis](http://docwiki.cisco.com/wiki/Cisco_IOS_Voice_Troubleshooting_and_Monitoring_--_Cisco_VoiceXML_Troubleshooting#Troubleshooting_Speech_Recognition_and_Synthesis)
- [Troubleshooting ASR and TTS Server Functionality](http://docwiki.cisco.com/wiki/Cisco_IOS_Voice_Troubleshooting_and_Monitoring_--_Cisco_VoiceXML_Troubleshooting#Troubleshooting_ASR_and_TTS_Server_Functionality)

For a list of the latest troubleshooting FAQs, go to the developer support website here:

[http://www.cisco.com/cgi-bin/dev\\_support/access\\_level/products.cgi?product=VOICE\\_XML\\_GATEWAY](http://www.cisco.com/cgi-bin/dev_support/access_level/products.cgi?product=VOICE_XML_GATEWAY)

# **Debugging Cisco VoiceXML Applications**

To debug Cisco VoiceXML applications at the gateway level, refer to the [Cisco IOS TCL and VoiceXML](http://www.cisco.com/en/US/docs/ios/voice/ivr/configuration/guide/tcl_c.html) [Application Guide.](http://www.cisco.com/en/US/docs/ios/voice/ivr/configuration/guide/tcl_c.html)

This section describes troubleshooting at the script level. To troubleshoot Cisco VoiceXML scripts, enable the **debug vxml error** and **debug vxml puts** commands on the gateway.The **debug vxml error** command displays all errors on the console, and the **debug vxml puts** command prints debugging statements used with the <log> element in the VoiceXML document.

### **<cisco-debug>**

<cisco-debug> is used to debug only a specific application. To disable debugging messages for all VoiceXML applications except the specific VoiceXML application you wish to debug, use the <cisco-debug> element in the VoiceXML document in conjunction with the **debug condition application voice** command.

Refer to the *Cisco IOS TCL and VoiceXML Application Guide* for information on debug commands.

**[N](http://docwiki.cisco.com/wiki/File:NotePencil.gif)ote:** Before you use Cisco IOS debug commands to debug a specific application, add <cisco-debug> to the VoiceXML document for the application you want to debug.

For example:

#### **SUMMARY STEPS**

- 1. Turn on global debug.
- 2. Add the <cisco-debug enabled = "true"/> and <cisco-debug enabled = "false"/> elements around the specific part of the VoiceXML document where you want to see debugging messages.
- 3. Add conditional debugging to the specific application.

### **DETAILED STEPS**

1. Turn on global debug for the areas you want to debug. For example:

```
 debug vxml application 
debug vxml trace
```
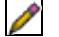

**Note**: If you do not proceed with step 2 and end your task with step 1, you see error messages for all the applications, irrespective of conditional debug being turned on or off.

**[N](http://docwiki.cisco.com/wiki/File:NotePencil.gif)ote:** The **debug condition application voice** command filters debugging output for only the **debug vxml** and **debug http client** commands. However, it does not filter output for the **debug vxml error**, **debug vxml background**, **debug http client error**, or **debug http client background** commands.

2. Add the <cisco-debug enabled = "true"/> and <cisco-debug enabled = "false"/> elements around the specific part of the VoiceXML document where you want to see debugging messages. For example:

```
 <?xml version="1.0"?> 
                  <vxml version="1.0" application="root.vxml"> 
                      <form>
                            <block> 
                                <cisco-debug enabled = "true"/> 
                                <prompt> 
                                     <audio src="welcome.au" caching="fast"/> 
                                </prompt> 
                                <cisco-debug enabled = "false"/> 
                                <goto next="getExtension.vxml?"/> 
                           \langleblock>
                      \langle/form>
                 \langle/vxml>
```
3. Add conditional debugging to the specific application you want to debug. For example:

Three applications named myapp1, myapp2, and myapp3, all of which can be loaded by using the **call application voice** command are shown below:

 call application voice myapp1 http://server1/vxml/test1.vxml call application voice myapp2 http://server2/vxml/test2.vxml call application voice myapp3 http://server3/vxml/test3.vxml

To debug only one of the applications, for example myapp1, use the **debug condition application voice** command to disable debug messages for the other applications, myapp2 and myapp3.

debug condition application voice myapp1

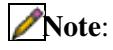

Debugging for myapp1 is performed for only those debug areas that have been enabled in step 1 above. Debugging for the specific session must be enabled through the <cisco-debug> tag as shown in step 2 above.

### **Error Events**

Enabling the **debug vxml error** command displays a list of possible error events on the console. For a list of error events, see the [Tcl IVR Events and Status Codes](http://docwiki.cisco.com/wiki/Cisco_IOS_Voice_Troubleshooting_and_Monitoring_--_Tcl_IVR_Events_and_Status_Codes#Tcl_IVR_Events_and_Status_Codes) section.

Some of the possible errors generated with the **debug vxml error** command enabled are:

#### **error.badfetch**

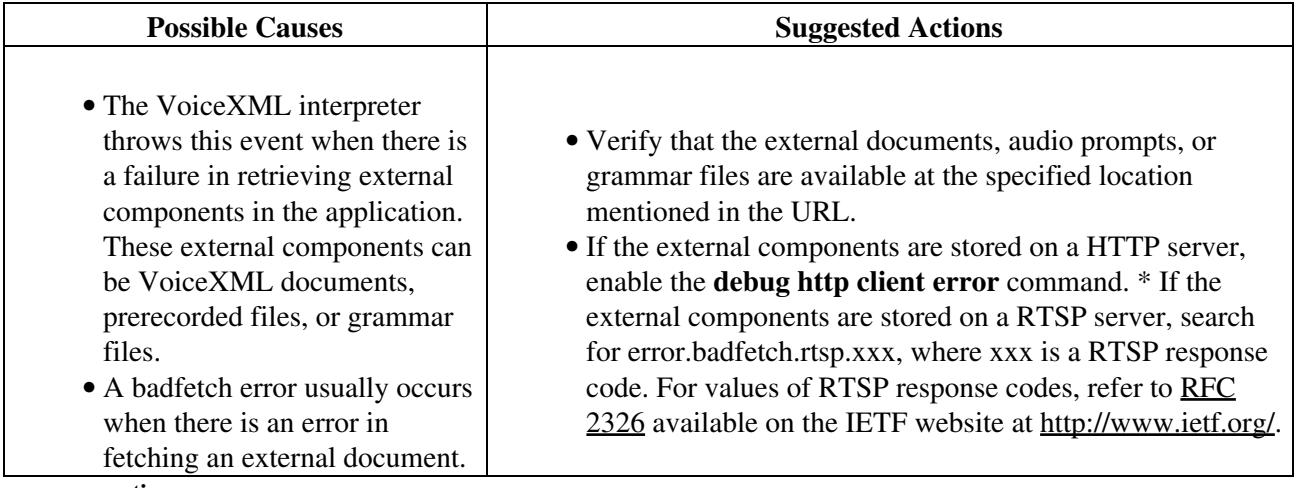

**error.semantic**

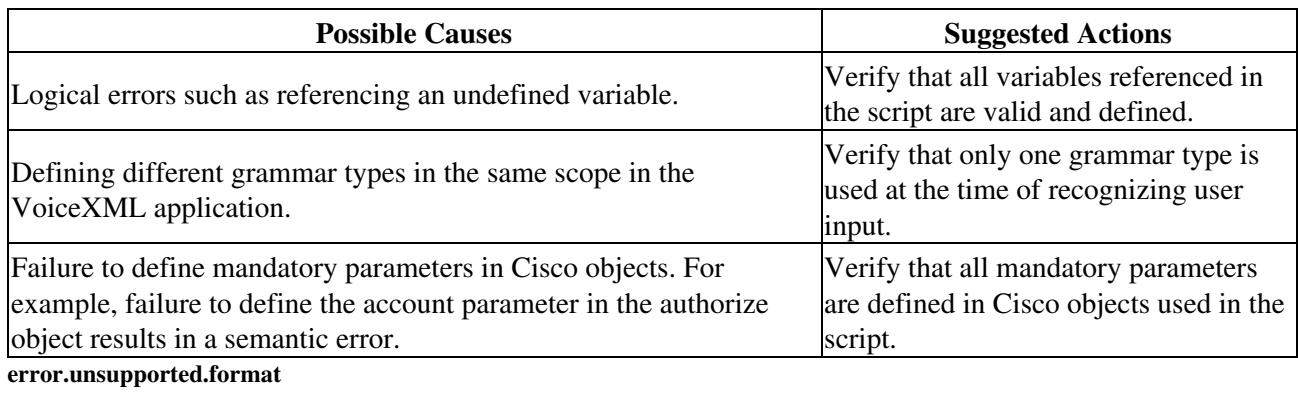

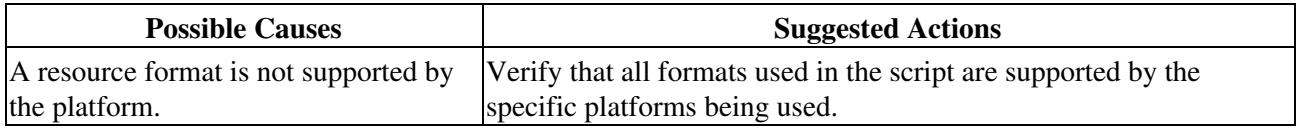

## **JavaScript or ECMA Script**

When the <script> element or ECMA expression is used in a VoiceXML document, enable the **debug java** command for debugging.

```
debug java ?
apm2- JavaScript APM2 Utility Debugging 
error- JavaScript Error Debugging 
interpreter- JavaScript Interpreter Debugging
```
# **Troubleshooting Speech Recognition and Synthesis**

Cisco IOS Release 12.2(11)T and later support automatic speech recognition (ASR) and text-to-speech (TTS) capabilities for VoiceXML and Tcl applications on Cisco voice gateways.

The Speech Recognition and Synthesis feature provides interfaces to ASR and TTS media servers by using Media Resource Control Protocol (MRCP), an application-level protocol developed by Cisco and its ASR and TTS media server partners, Nuance Communications and SpeechWorks International. Client devices that are processing audio or video streams use MRCP to control media resources on external media servers, such as speech synthesizers for TTS and speech recognizers for ASR. The Cisco gateway, running a voice application, and the media servers providing speech recognition and speech synthesis, maintain a client/server relationship through an RTSP connection; the gateway is the RTSP client and the RTSP server is the streaming media server providing speech recognition and speech synthesis.

While doing speech recognition, the gateway creates a separate G.711 u-law RTP stream to the media server, enabling the gateway to simultaneously perform speech synthesis or play audio files using a different codec.

If speech recognition or synthesis is not working, [Table: Speech Recognition or Synthesis Fails](http://docwiki.cisco.com/wiki/Cisco_IOS_Voice_Troubleshooting_and_Monitoring_--_Cisco_VoiceXML_Troubleshooting#Table:_Speech_Recognition_or_Synthesis_Fails) lists some possible causes and the actions that you can take.

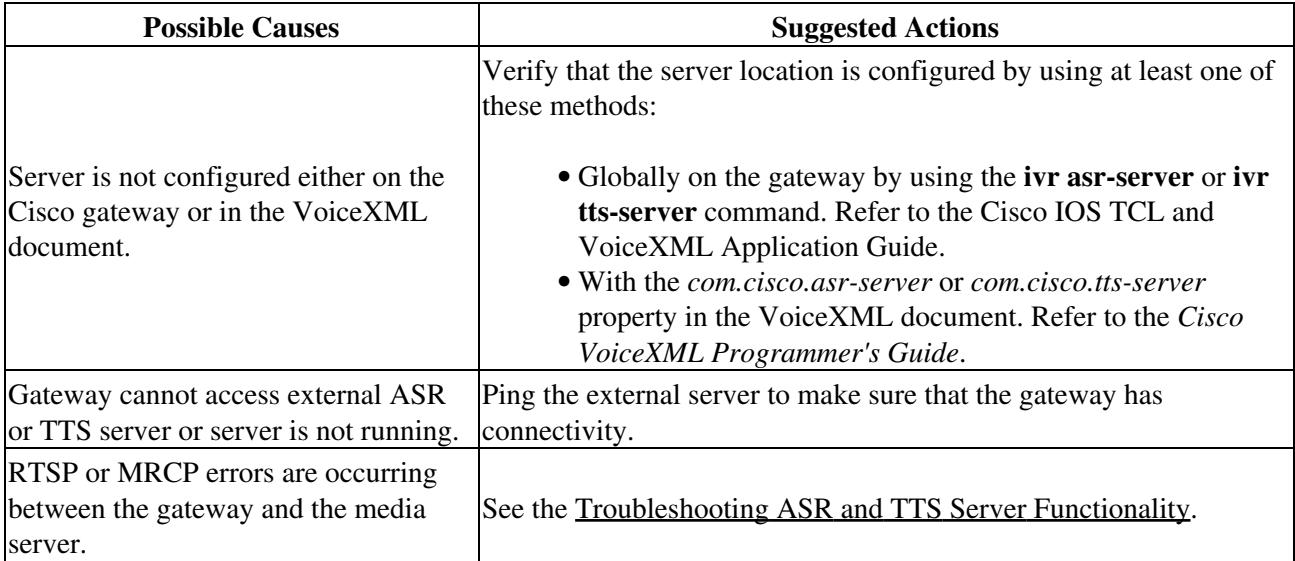

#### **Table: Speech Recognition or Synthesis Fails**

## **Troubleshooting ASR and TTS Server Functionality**

### **SUMMARY STEPS**

- 1. **debug vxml error** and **debug vxml event**
- 2. **debug mrcp error**
- 3. **debug rtsp error**, **debug rtsp session**, and **debug rtsp socket**

### **DETAILED STEPS**

1. Use the **debug vxml error** and **debug vxml event** commands to verify that the external media server is reachable and its location is configured on the gateway or in the VoiceXML document. In the following example, the application failed because the media server is not configured on the gateway or in the VoiceXML document.:

Troubleshooting Speech Recognition and Synthesis 5

 Router# debug vxml error Router# debug vxml event \*Jan 5 18:24:19.507: //62/36CA25A68036/VXML:/**vxml\_vapp\_tts:**  tftp://demo/sample/banking.vxml at line 17: vapp\_tts() fail with vapp error 1 \*\*Jan 5 18:24:19.507: //62/36CA25A68036/VXML:/vxml\_event\_proc: \*Jan 5 18:24:19.507: <event>: event=error.badfetch status=0 \*Jan 5 18:24:19.507: //62/36CA25A68036/VXML:/vxml\_default\_event\_handler: use default event handler \*Jan 5 18:24:19.507: //62/36CA25A68036/VAPP:/vapp\_session\_exit\_event\_name: Exit Event error.badfetch  $*$ Jan 5 18:24:19.507: //62/36CA25A68036/VAPP:/vapp\_session\_exit\_event\_name: Exit Event error.badfetch \*Jan 5 18:24:19.507: //62/36CA25A68036/VAPP:/vapp\_session\_exit\_event\_name: Exit Event Name already set to error.badfetch \*Jan 5 18:24:19.507: //62/36CA25A68036/VXML:/vxml\_vapp\_terminate: vapp\_status=0 ref\_count 0 \*Jan 5 18:24:19.507: //62/36CA25A68036/VXML:/vxml\_vapp\_terminate: vxml session terminating with code=ERROR

vapp status=VAPP\_SUCCESS vxml async status=VXML\_ERROR\_BAD\_FETCH

In the following example, the application failed because the media server is either unreachable or is not running.

```
 *Jan 5 18:36:44.451: //83/ECD9B163804B/VXML:/vxml_media_done: : media play failed to setup 
with VAPP error=31, protocol_status_code=0
*Jan 5 18:36:44.451: <event>: event=error.com.cisco.media.resource.unavailable status=0 
*Jan 5 18:36:44.451: //83/ECD9B163804B/VXML:/vxml_default_event_handler: 
use default event handler 
*Jan 5 18:36:44.451: //83/ECD9B163804B/VAPP:/vapp_session_exit_event_name: Exit Event
 error.com.cisco.media.resource.unavailable 
*Jan 5 18:36:44.451: //83/ECD9B163804B/VAPP:/vapp_session_exit_event_name: Exit Event
 error.com.cisco.media.resource.unavailable 
*Jan 5 18:36:44.451: //83/ECD9B163804B/VAPP:/vapp_session_exit_event_name: Exit Event Name 
 already set to error.com.cisco.media.resource.unavailable 
*Jan 5 18:36:44.451: //83/ECD9B163804B/VXML:/vxml_vapp_terminate: vapp_status=0 ref_count 0
```
2. Use the **debug mrcp error** command to verify the connection between the gateway and the server. The following example shows the error when the RTSP connection to the server fails:

```
 Router# 'debug mrcp error 
*May 9 20:29:09.936:Connecting to 10.1.2.58:554 failed
```
The following error occurs when the response from the server is incorrect:

 \*May 9 20:29:09.936:Response from 10.1.2.58:554 failed \*May 9 20:29:09.936:MRCP/1.0 71 422 COMPLETE

The following error occurs when the recognize request comes out of sequence:

\*May 9 20:29:09.936:act\_idle\_recognize:ignoring old recognize request

3. Use the **debug rtsp error**, **debug rtsp session**, and **debug rtsp socket** commands to verify the RTSP connection with the media server, for example:

The following message displays if the RTSP connection fails:

```
 *Sep 25 15:02:32.052: //-1//RTSP:/rtsplib_connect_to_svr: Socket Connect failed: 
172.19.140.31:554
```
The following message displays if the RTSP client receives an incorrect response from the server:

DETAILED STEPS 6

 \*Sep 25 15:03:35.062: //-1//RTSP:/rtsp\_process\_single\_svr\_resp: Parse Server Response failed, 172.19.140.31:554

#### The following message displays if the codec configured on the IP side is not G.711:

\*Sep 25 15:05:15.765: //-1//RTSP:/rtsplib\_rtp\_associate\_done: Association mismatch